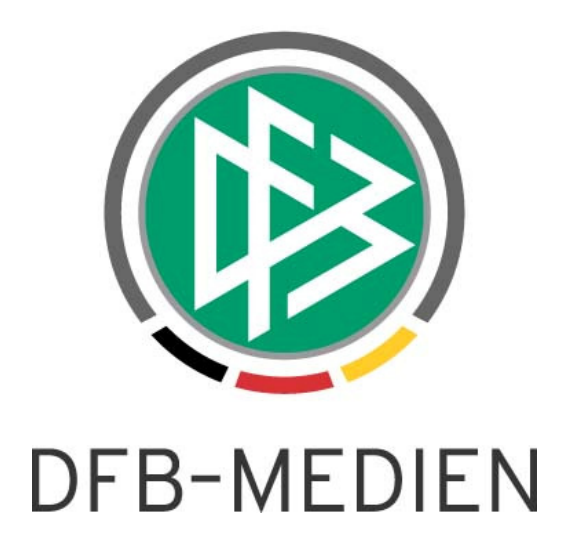

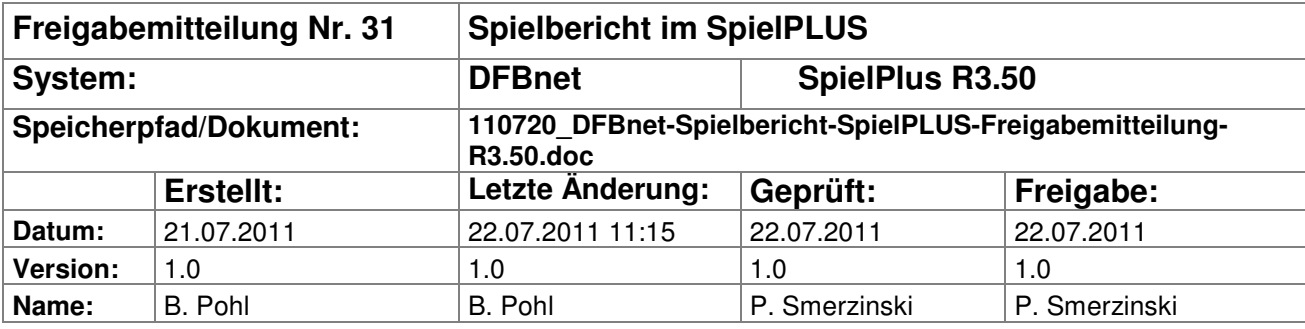

#### © 2011 DFB-Medien GmbH & Co. KG

Alle Texte und Abbildungen wurden mit größter Sorgfalt erarbeitet, dennoch können etwaige Fehler nicht ausgeschlossen werden. Eine Haftung der DFB-Medien, gleich aus welchem Rechtsgrund, für Schäden oder Folgeschäden, die aus der An- und Verwendung der in diesem Dokument gegebenen Informationen entstehen können, ist ausgeschlossen.

Das Dokument ist urheberrechtlich geschützt. Die Weitergabe sowie die Veröffentlichung dieser Unterlagen sind ohne die ausdrückliche und schriftliche Genehmigung DFB-Medien nicht gestattet. Zuwiderhandlungen verpflichten zu Schadensersatz. Alle Rechte für den Fall der Patenterteilung oder der GM-Eintragung vorbehalten.

Die in diesem Dokument verwendeten Soft- und Hardwarebezeichnungen sind in den meisten Fällen auch eingetragene Warenzeichen und unterliegen als solche den gesetzlichen Bestimmungen.

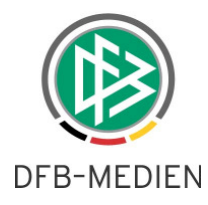

#### **Management Summary**

Im DFBnet-Spielbericht R3.50 gibt es einige Erweiterungen an bestehenden Funktionen.

Änderungen in der Spielberechtigungsliste werden jetzt mit protokolliert, so wie es schon beim Spielbericht und bei den Sperren der Fall ist. Damit ist die Nachweisbarkeit von berechtigten oder unberechtigten Änderungen gegeben.

Von den Passstellen vergebene Ruhezeiten für Spieler werden im Spielbericht jetzt berücksichtigt. In allen Funktionen, in denen eine Ligaauswahl notwendig ist, wird die Liste der Ligen abhängig von der Saison gefüllt.

#### **Inhalt:**

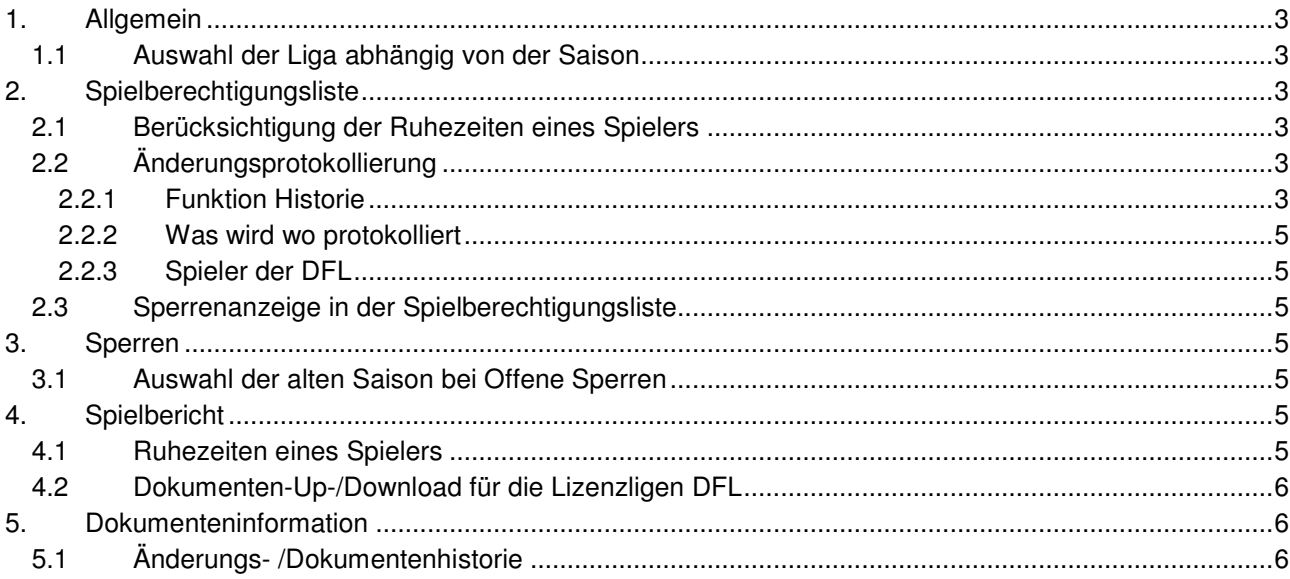

#### **Abbildungen:**

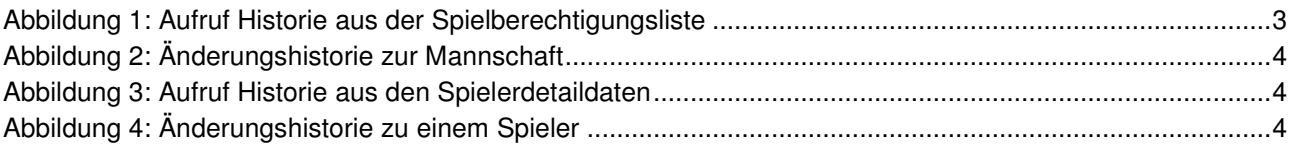

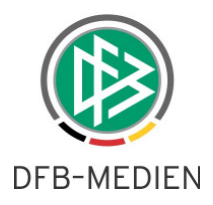

## **1. Allgemein**

### **1.1 Auswahl der Liga abhängig von der Saison**

Ab diesem Release wird die Listbox der Ligen abhängig von der Auswahl der Saison gefüllt, d.h. nur wenn in der ausgewählten Saison eine Ligaregel existiert und eine Mannschaft gemeldet ist, wird die Liga angezeigt.

## **2. Spielberechtigungsliste**

### **2.1 Berücksichtigung der Ruhezeiten eines Spielers**

Für Vertragsspieler müssen die Vereine innerhalb einer definierten Frist die Sozialversicherungsnachweise einreichen. Liegen die Nachweise nach Fristablauf noch nicht vor, ruht die Spielberechtigung des Spielers/In. Im DFBnet Passwesen werden diese Ruhezeiten automatisch eingestellt. Sobald der SV-Nachweis in der Passstelle nachdokumentiert wird, wird die Ruhezeit sofort wieder aufgehoben.

Solche Ruhezeiten wirken sich in der Spielberechtigungsliste folgendermaßen aus:

- a) wurde der Spieler noch nicht in die Spielberechtigungsliste aufgenommen, wird er in der Spielerzuordnungsliste mit den Passdaten nicht angezeigt und er kann nicht zugeordnet werden.
- b) Ist er bereits in die Spielberechtigungsliste aufgenommen worden, kommt beim Aufruf der Spielberechtigungsliste die übliche Meldung über fehlendes Spielrecht:
- Folgende Spieler/innen haben laut Passwesen keine aktuelle Spielberechtigung in diesem Verein, bitte prüfen und evt. auf inaktiv setzen: Mustermann, Hans 0009-9999

Über die Gründe des fehlenden Spielrechts kann sich der Verein über die Anwendung DFBnet-Pass-Online informieren.

Sobald die Ruhezeit aufgehoben ist, verschwindet im Fall b) die Fehlermeldung, im Fall a) kann der betroffene Spieler neu zugeordnet werden.

### **2.2 Änderungsprotokollierung**

#### **2.2.1 Funktion Historie**

Ab diesem Release werden **alle** Änderungen in der Spielberechtigungsliste und an den Spielerdaten protokolliert, auch Änderungen, die der Mannschaftsverantwortliche des Vereins vorgenommen hat.

Die Änderungsprotokolle können nur vom SBO-Superuser/-Admin, Staffelleiter, Sportrichter und Spielberichtsprüfer und nicht vom Verein angezeigt werden. Dazu gibt es entsprechende Buttons Historie im Fuß der Spielberechtigungsliste und der Spielerdetailansicht, siehe dazu die folgenden vier Abbildungen.

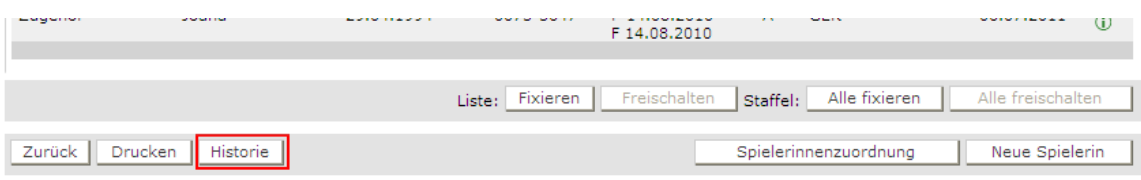

**Abbildung 1: Aufruf Historie aus der Spielberechtigungsliste** 

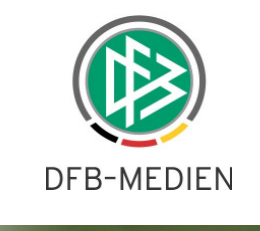

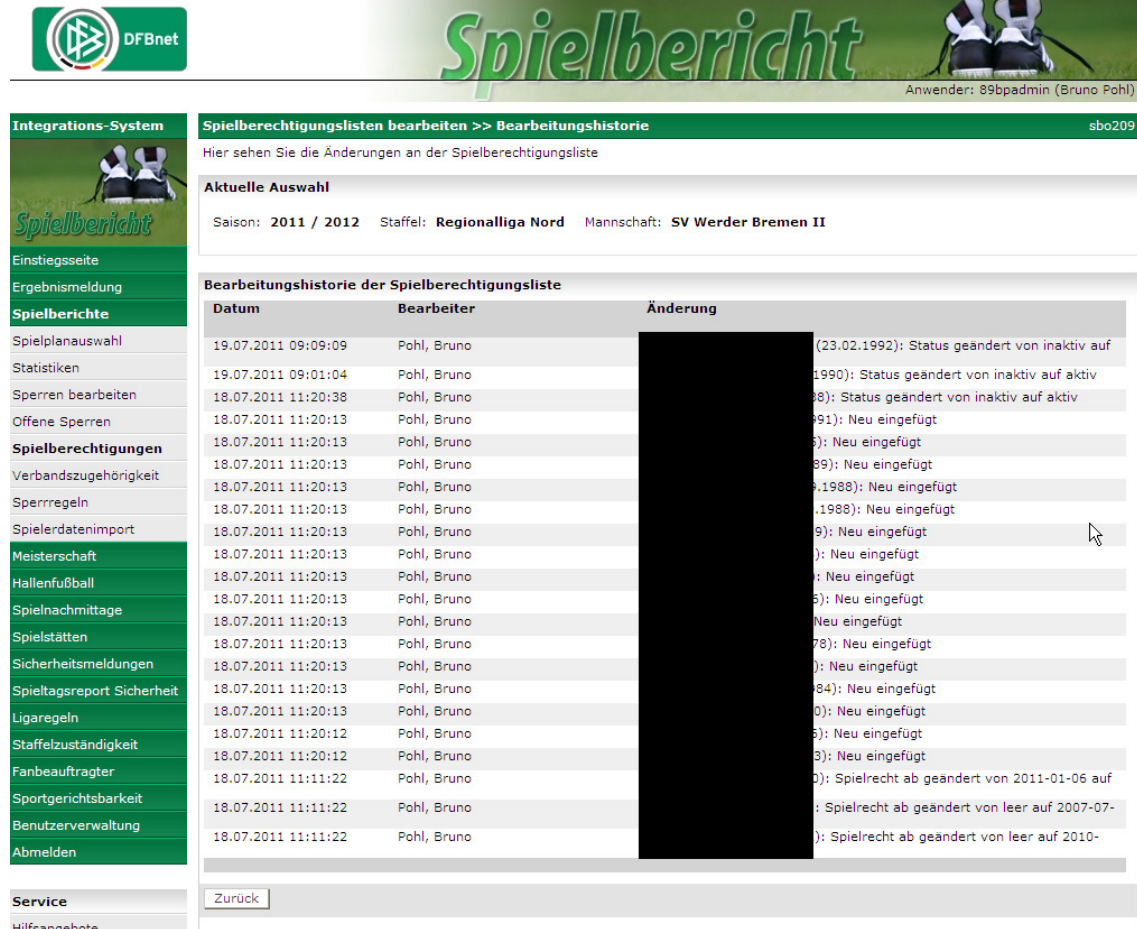

### **Abbildung 2: Änderungshistorie zur Mannschaft**

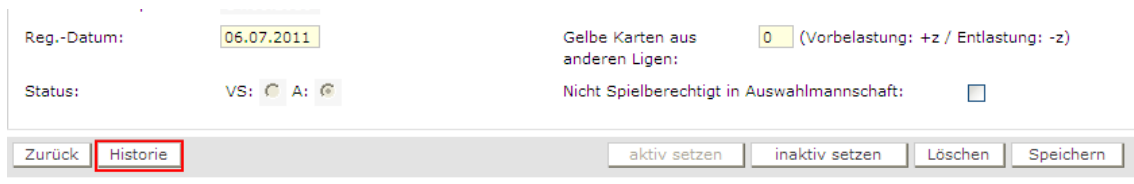

#### **Abbildung 3: Aufruf Historie aus den Spielerdetaildaten**

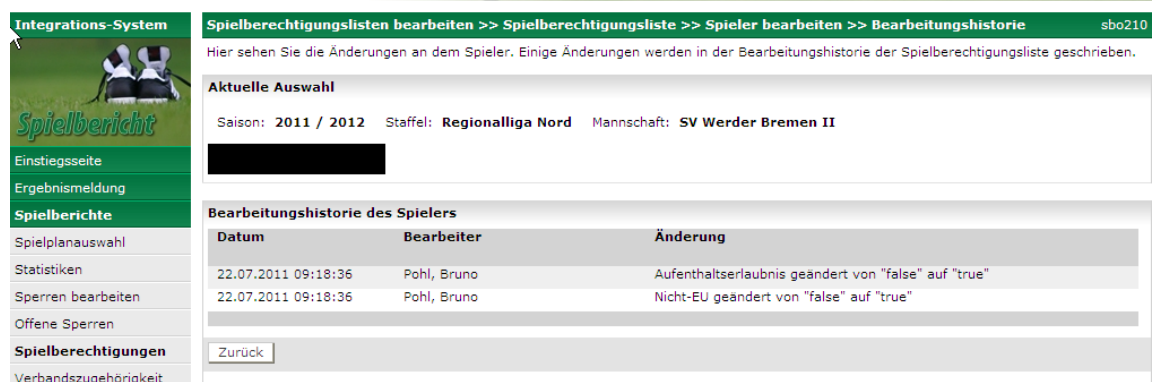

### **Abbildung 4: Änderungshistorie zu einem Spieler**

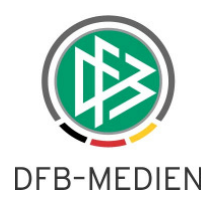

#### **2.2.2 Was wird wo protokolliert**

Folgende Änderungen werden im Protokoll zur Spielberechtigungsliste, also zur Mannschaft protokolliert:

- Fixieren / freischalten der Spielberechtigungsliste.
- Setzen und Deaktivieren der Schalter Feste Rückennummer und gemischte Mannschaft,
- Neue Zuordnung und Löschen eines Spielers zur Spielberechtigungsliste mit Spielername und Geb.- Datum,
- Aktiv-/ inaktiv- Setzen eines Spielers mit Spielername und Geb.-Datum,
- Ändern der Attribute Rückennummer, Gelbe Karten, Spielrecht ab mit Spielername und Geb.-Datum,

Folgende Änderungen werden im Protokoll zum Spieler protokolliert:

• Änderungen an allen Attributen der Spielerstammdaten

#### **2.2.3 Spieler der DFL**

In den Spielberechtigungslisten der Bundesliga und der 2. Bundesliga werden keine Änderungsprotokolle mitgeführt, es werden dort keine Buttons Historie angeboten. Die Änderungshistorie ergibt sich aus den Import-Protokollen.

Änderungen an DFL-Spielern in der II. Mannschaft bzw. A-Junioren-Mannschaft werden wie oben beschrieben mitprotokolliert.

### **2.3 Sperrenanzeige in der Spielberechtigungsliste**

Seit Frühjahr 2011 werden in der Spielberechtigungsliste die offenen Sperren zum Spieler mit einem Schloss angezeigt.

Ab diesem Release können auch die Mannschaftsverantwortlichen der Vereine über das Icon in die Detailansicht zur Sperre verzweigen.

Bem.: alle Änderungsfunktionen sind für die Vereine gesperrt.

## **3. Sperren**

#### **3.1** Auswahl der alten Saison bei "Offene Sperren"

Grundsätzlich sind die Sperren eines Spielers saisonunabhängig zum Spieler gespeichert, sie werden aber erst sichtbar, wenn der Spieler einer Mannschaft über die Spielberechtigungsliste zugeordnet ist. Bisher schaltete die Funktion Offene Sperren automatisch am 1.7. auf die neue Saison um. Das hatte den

Nachteil, dass Sperren aus der alten Saison erst sichtbar wurden, wenn die Spieler in der neuen Saison einer Mannschaft zugeordnet wurden. Da aber in einigen Landesverbänden Spiele der alten Saison bis in den August terminiert sind, hatte man keine Möglichkeit die anhängigen Sperren für diese Spiele anzuzeigen. Anmerkung: bei der Mannschaftsaufstellung wurden die Sperren richtig angezeigt, die Einschränkung bezog sich nur auf die Funktion Offene Sperren.

Ab diesem Release hat die Funktion Offene Sperren die Auswahl der Saison vorgeschaltet, mit der Einschränkung, dass nur die aktuelle und die vergangene Saison angeboten werden. Weiter zurückliegende Saisons auswählen werden nicht angeboten, da inzwischen erledigte Sperren keine Bedeutung mehr haben.

## **4. Spielbericht**

#### **4.1 Ruhezeiten eines Spielers**

Die in Kapitel 2.1 beschriebenen Ruhezeiten wirken sich bei der Aufstellung zu einem Spiel in der gleichen Weise aus wie wenn der Spieler/die Spielerin kein Spielrecht hat. War der Spieler/die Spielerin in einem vorhergehenden Spiel aufgestellt und die alte Aufstellung wird in das aktuelle Spiel kopiert, dann wird der Eintrag wie üblich gekennzeichnet:

Er wird in roter Schriftfarbe angezeigt, mit einem \* gekennzeichnet und es erfolgt die Meldung: Spielrecht nicht prüfbar.

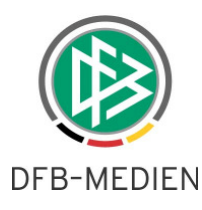

## **4.2 Dokumenten-Up-/Download für die Lizenzligen DFL**

Die Funktion für die Schiedsrichter, Sonderberichte zu Spielereignissen zum Spielbericht hoch laden zu können war bisher bei den beiden Lizenzligen der DFL Bundesliga und 2. Bundesliga deaktiviert. Auf Wunsch der DFB-Sportgerichtsbarkeit ist das ab diesem Release auch hier möglich.

# **5. Dokumenteninformation**

## **5.1 Änderungs- /Dokumentenhistorie**

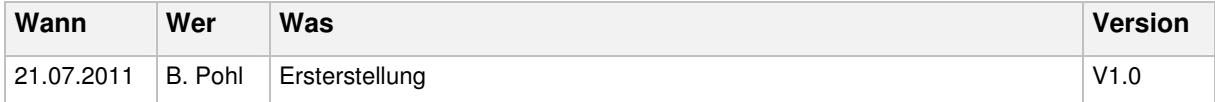

\* \* \*